## Web, Mobile and Security

## Enabling URL rewriting (required for Laravel)

1. In PuTTY, make sure to edit the file /etc/apache2/apache2.conf as superuser by issuing the following command:

```
sudo nano /etc/apache2/apache2.conf
```

2. Next, in the nano editor, navigate to the configuration section for directory /var/www/

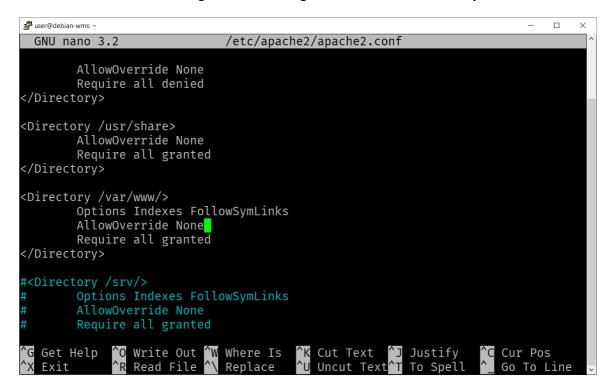

3. Modify the option AllowOverride and change it from None to All:

```
GNU nano 3.2
                                /etc/apache2/apache2.conf
                                                                              Modified
        AllowOverride None
        Require all denied
</Directory>
<Directory /usr/share>
        AllowOverride None
        Require all granted
</Directory>
<Directory /var/www/>
        Options Indexes FollowSymLinks
        AllowOverride All
        Require all granted
</Directory>
#<Directory /srv/>
        Options Indexes FollowSymLinks
        AllowOverride None
        Require all granted
              ^O Write Out ^W Where Is ^R Read File ^\ Replace
                                           ^K Cut Text ^J Justify
^U Uncut Text^T To Spell
                                                                        <sup>^</sup>C Cur Pos
`G Get Help
```

4. Next, press CTRL-O to save the file:

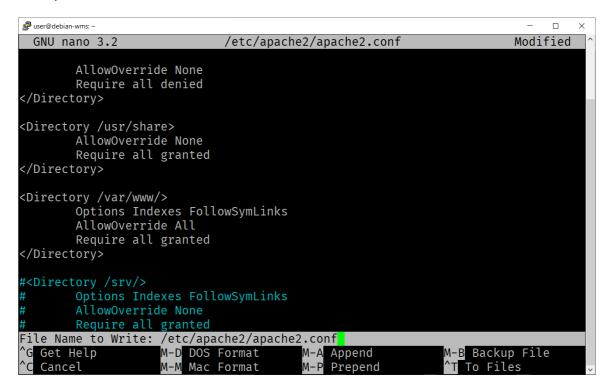

- 5. Next, press CTRL-X to exit nano.
- 6. Finally, make sure to restart the Apache web server by executing the following command:

```
sudo systemctl restart apache2
```

## Done!